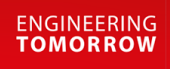

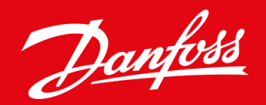

**Telepítési útmutató**

# Modbus RTU-kártya VLT® Soft Starter MCD 600

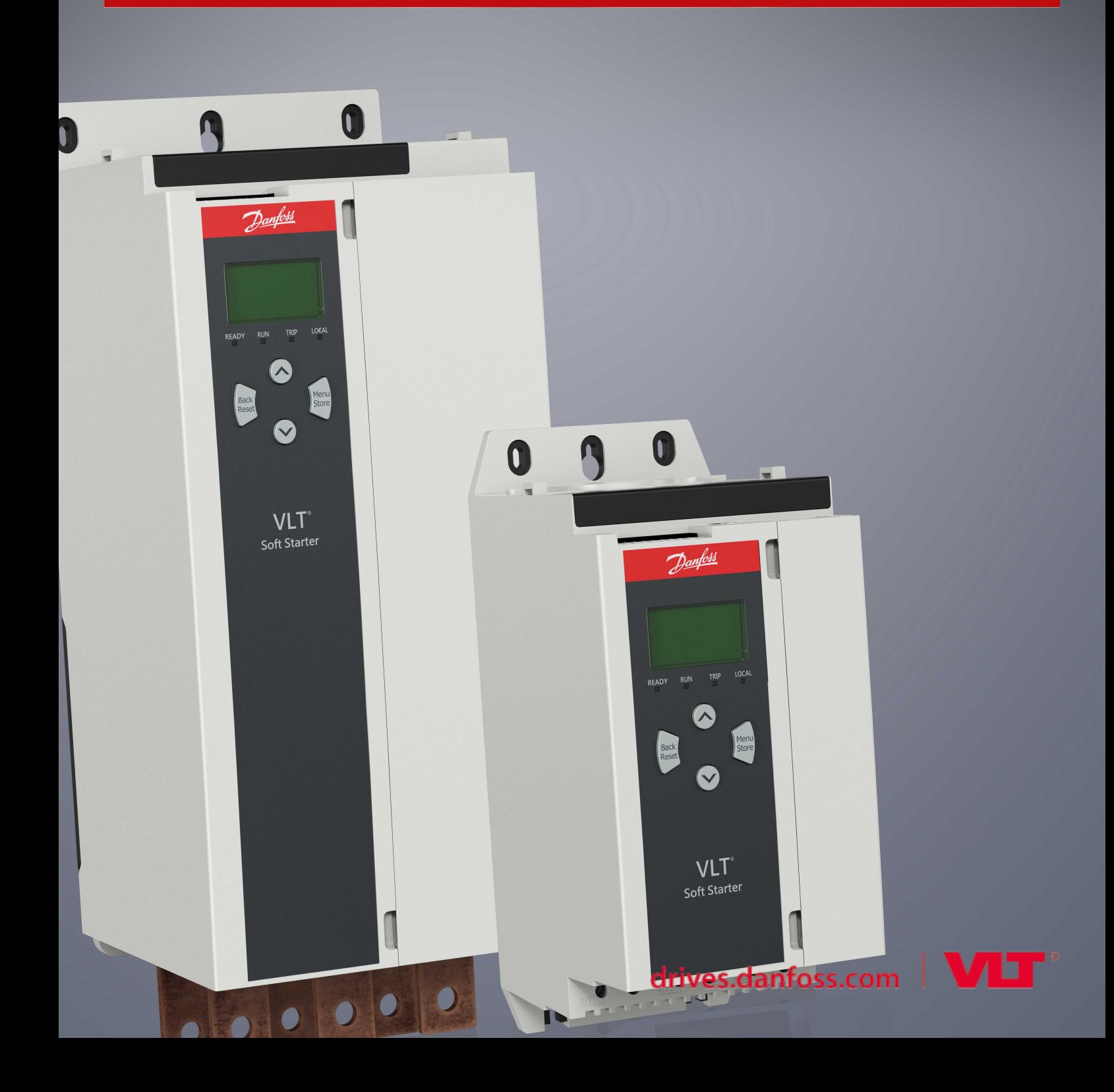

Danfoss

# **Tartalom**

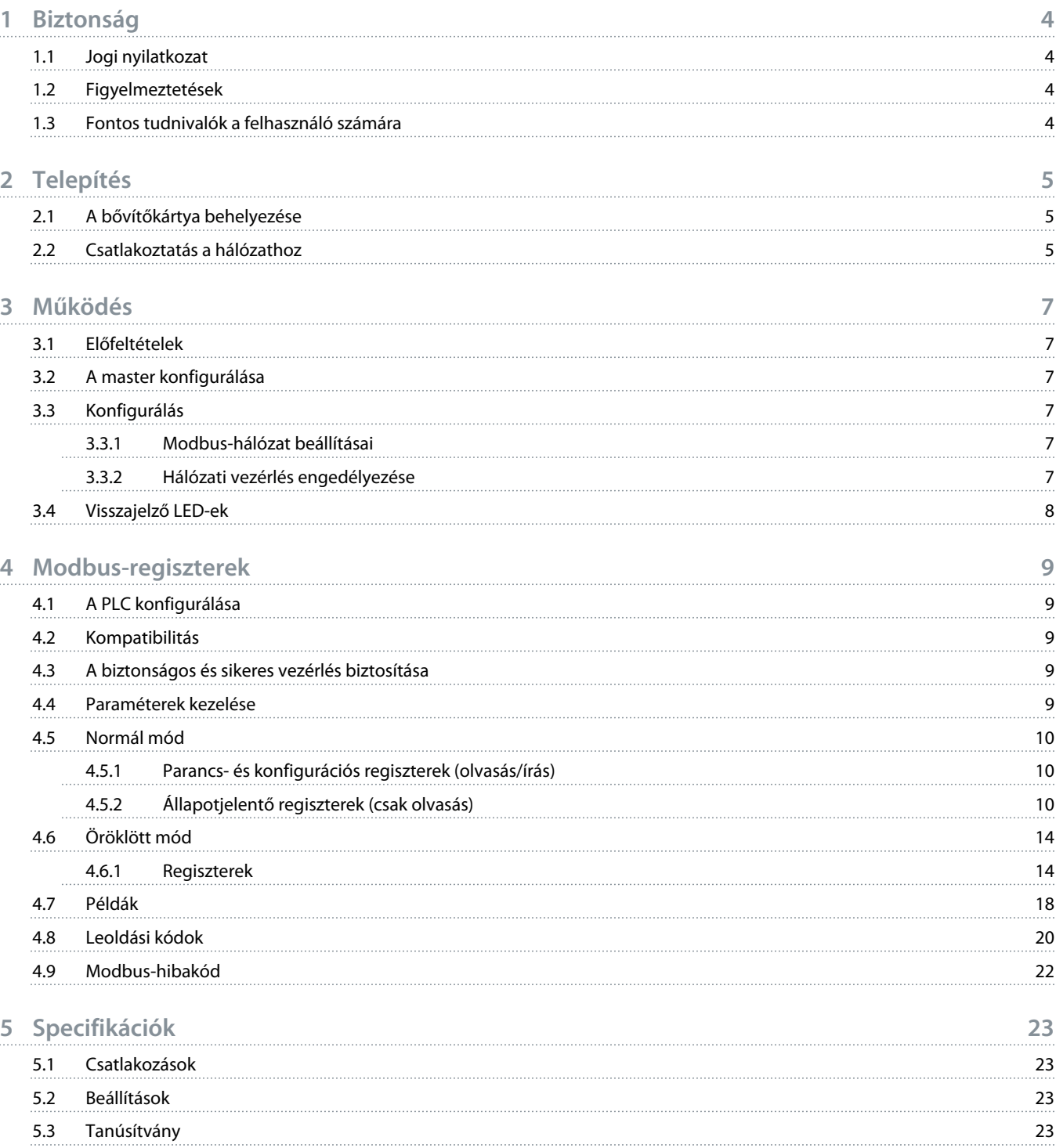

<u> Danfost</u>

## <span id="page-3-0"></span>**1 Biztonság**

### 1.1 Jogi nyilatkozat

A kézikönyvben szereplő példák és ábrák kizárólag illusztrációként szolgálnak. A kézikönyvben foglalt információk bármikor előzetes értesítés nélkül megváltozhatnak. A berendezés használatából vagy alkalmazásából eredő közvetlen, közvetett vagy járulékos károkért nem vállalunk felelősséget.

### 1.2 Figyelmeztetések

## **F I G Y E L E M !**

#### **ÁRAMÜTÉS VESZÉLYE**

Tartozékok csatlakoztatása vagy eltávolítása hálózati feszültséghez csatlakozó lágyindító esetén személyi sérülést okozhat.

- Tartozék csatlakoztatása vagy eltávolítása előtt szigetelje el a lágyindítót a hálózati feszültségtől.

## **A FIGYELEM! A**

#### **SZEMÉLYI SÉRÜLÉS ÉS A BERENDEZÉS KÁROSODÁSÁNAK VESZÉLYE**

Idegen tárgyak behelyezése vagy a lágyindító belsejének megérintése, amikor a bővítőport fedele nyitva van, veszélyeztetheti a személyzetet, és károsíthatja a lágyindítót.

- Ne helyezzen idegen tárgyat a nyitott portfedelű lágyindítóba.
- Ne nyúljon a nyitott portfedelű lágyindító belsejébe.

## 1.3 Fontos tudnivalók a felhasználó számára

A lágyindító távoli vezérlésekor minden szükséges biztonsági óvintézkedést tartson szem előtt. Tudassa a személyzettel, hogy a gép figyelmeztetés nélkül elindulhat.

A telepítő felel a jelen kézikönyvben foglalt valamennyi utasítás, valamint a helyes villanyszerelési eljárások betartásáért.

A berendezés telepítésekor és használatakor alkalmazza az RS485-kommunikáció minden nemzetközileg elismert standard gyakorlatát.

<u> Danfoss</u>

# <span id="page-4-0"></span>**2 Telepítés**

## 2.1 A bővítőkártya behelyezése

## **Eljárás**

- **1.** Illesszen egy ki méretű laposfejű csavarhúzót a bővítőport fedelének közepén lévő nyílásba, húzza le a fedelet a lágyindítóról.
- **2.** Igazítsa a kártyát a bővítőporthoz.
- **3.** Finoman tolja be a kártyát a vezetősíneken úgy, hogy a helyére kattanjon a lágyindítóban.

**Példa:**

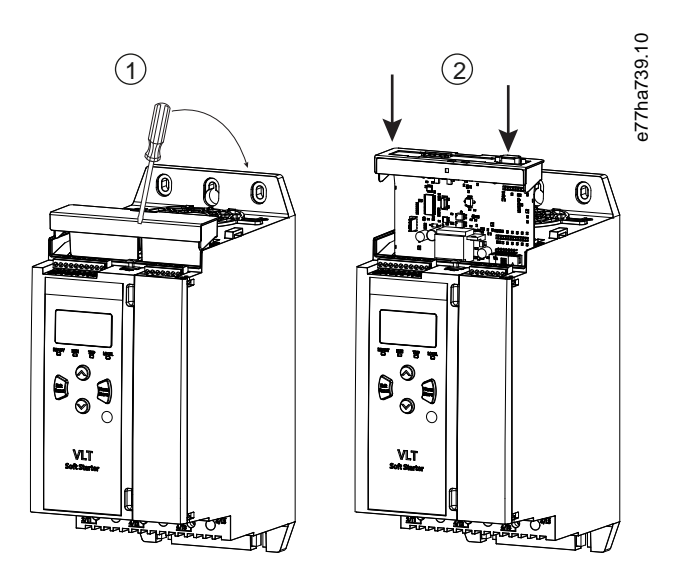

**Illusztráció 1: A bővítőkártyák behelyezése**

## 2.2 Csatlakoztatás a hálózathoz

**Prerequisites:**

A bővítőkártyának a lágyindítóban kell lennie.

#### **Eljárás**

- **1.** Állítsa helyre a vezérlőteljesítményt.
- **2.** Csatlakoztassa a terepi vezetékeket az 5 érintkezős csatlakozódugó segítségével.

Danfoss

**Példa:**

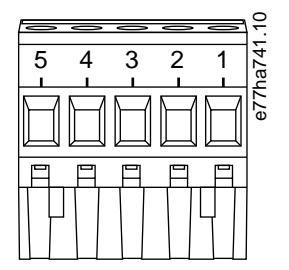

#### **Illusztráció 2: 5 érintkezős csatlakozódugó**

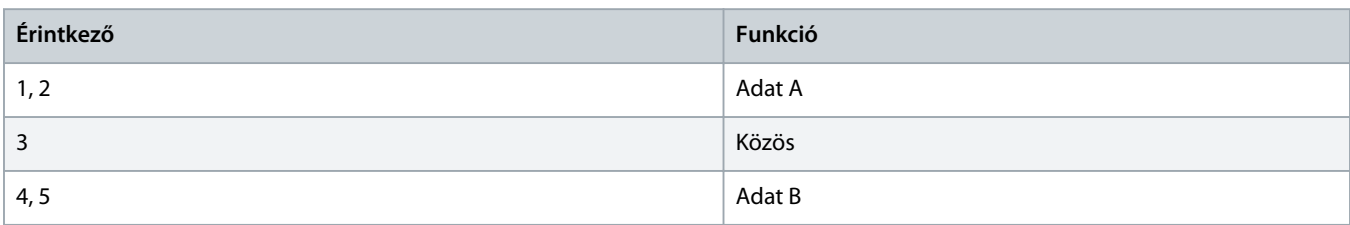

<u> Danfoss</u>

## <span id="page-6-0"></span>**3 Működés**

#### 3.1 Előfeltételek

A Modbus RTU-kártyát a Modbus protokoll specifikációinak megfelelő Modbus-kliensnek (például PLC-nek) kell vezérelnie. A sikeres működés érdekében a kliensnek a jelen kézikönyvben leírt valamennyi funkciót és interfészt is támogatnia kell.

### 3.2 A master konfigurálása

A szabványos, 11 bites Modbus-átvitelhez 2 paritás nélküli, valamint 1 páros vagy páratlan paritású stopbittel kell konfigurálni a mastert.

10 bites átvitelhez 1 stopbittel konfigurálja a mastert.

A master adatsebessége és a slave címe minden esetben meg kell, hogy feleljen a 12-1-es – 12-4-es paraméterekben beállított értékeknek.

Az adatlekérdezési időköznek elég hosszúnak kell lennie ahhoz, hogy a modul válaszolni tudjon. A rövid lekérdezési időköz inkonzisztens vagy helytelen viselkedéshez vezethet, különösen több regiszter leolvasása esetén. A lekérdezési időköz ajánlott minimális értéke 300 ms.

#### 3.3 Konfigurálás

#### 3.3.1 Modbus-hálózat beállításai

A kártya hálózati kommunikációs paraméterei a lágyindítón keresztül állíthatók be. A lágyindító konfigurálását a VLT® Soft Starter MCD 600 kezelési útmutatója ismerteti részletesen.

#### **Táblázat 1: Paraméter-beállítások**

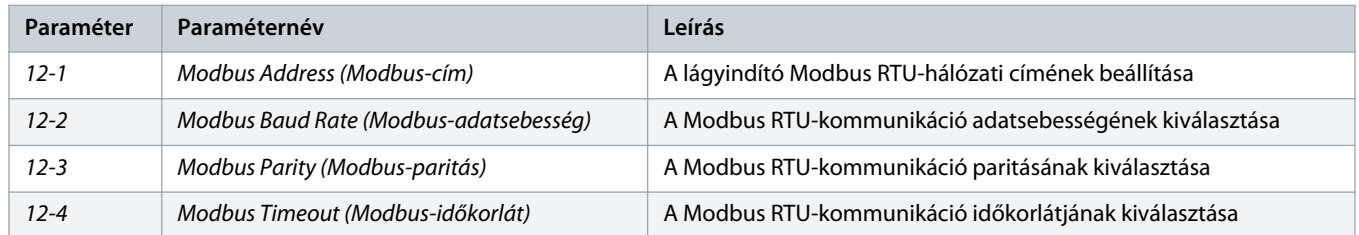

## **M E G J E G Y Z é S**

A vezérlőteljesítmény bekapcsolásakor a Modbus RTU-kártya leolvassa a lágyindítóról a kommunikációs paraméterek beállításait. A lágyindító paramétereinek módosítása esetén az új értékek csak a ki-be kapcsolás után lépnek érvénybe.

### 3.3.2 Hálózati vezérlés engedélyezése

A lágyindító csak akkor fogad parancsot a bővítőkártyáról, ha az 1-1 Command Source (Parancsforrás) paraméter beállítása Network (Hálózat).

Danfoss

# **M E G J E G Y Z é S**

<span id="page-7-0"></span>Ha a hibatörlési bemenet aktív, a lágyindító nem működik. Ha nincs szükség hibatörlő kapcsolóra, akkor össze kell kapcsolni a lágyindító RESET (Hibatörlés) és COM+ csatlakozóját.

### 3.4 Visszajelző LED-ek

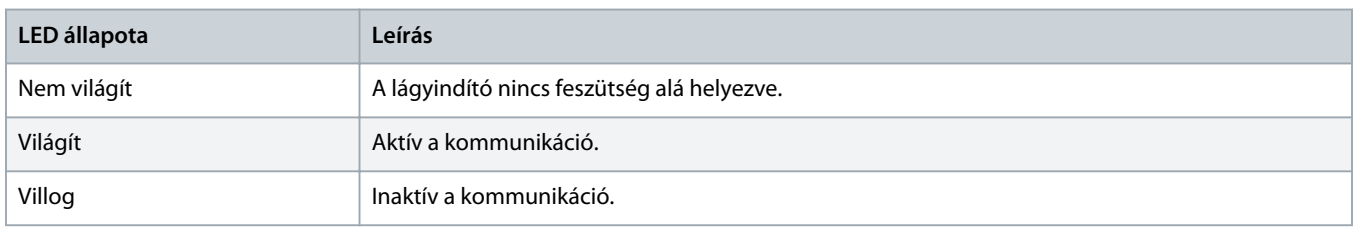

## **M E G J E G Y Z é S**

Ha a kommunikáció inaktív, a lágyindító a hálózati kommunikáció miatt leoldhat. Ha a 6-13 Network Communications (Hálózati kommunikáció) paraméter beállítása Soft Trip and Log (Lágy leoldás és naplózás) vagy Trip Starter (Indító leoldása), akkor a lágyindító hibatörlést igényel.

## <span id="page-8-0"></span>**4 Modbus-regiszterek**

#### 4.1 A PLC konfigurálása

A készülék regiszterei a 4.5 [Normál mód](#page-9-0) táblázatai alapján képezhetők le PLC-címekre.

## **M E G J E G Y Z é S**

A regiszterek valamennyi említése a készülék regisztereire vonatkozik, hacsak nincs másként feltüntetve.

### 4.2 Kompatibilitás

A Modbus RTU-kártya 2 üzemmódot támogat:

- Normál módban a készülék a Modbus protokoll specifikációiban definiált regisztereket használja.
- Örökölt módban a készülék azokat a regisztereket használja, mint a Danfoss által a régebbi lágyindítókkal való használat céljára szállított csíptetős Modbus-modul. Egyes regiszterek eltérnek a Modbus protokoll specifikációiban definiáltaktól.

### 4.3 A biztonságos és sikeres vezérlés biztosítása

A készülékre írt adatok az átírásukig vagy a készülék újrainicializálásáig a regisztereikben maradnak.

A lágyindító 7-1 Command Override (Parancsfelülírás) paraméterrel való vezérléséhez vagy a hibatörlési bemeneten (RESET (Hibatörlés) és COM+ csatlakozó) történő letiltásához törölni kell a regiszterekből a terepibusz-parancsokat. A nem törölt parancsokat a terepi buszos vezérlés folytatásakor újból megkapja a lágyindító.

### 4.4 Paraméterek kezelése

A lágyindító paraméterei olvashatók és írhatók. A Modbus RTU egy művelet alkalmával legfeljebb 125 regisztert tud olvasni vagy írni.

## **M E G J E G Y Z é S**

A lágyindító paramétereinek teljes száma a lágyindító modelljétől és paraméterlistájától függ. Paraméterhez nem társított regiszter írására tett kísérlet 02-es (érvénytelen adatcím) hibakódot ad vissza. A lágyindító paramétereinek teljes száma leolvasható a 30602-es regiszterből.

# **M E G J E G Y Z é S**

Ne módosítsa a speciális paraméterek (20-\*\* Advanced Parameters (Speciális paraméterek) paramétercsoport) alapértelmezett értékét. Ezen értékek módosítása a lágyindító kiszámíthatatlan viselkedéséhez vezethet.

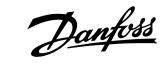

#### <span id="page-9-0"></span>4.5 Normál mód

## 4.5.1 Parancs- és konfigurációs regiszterek (olvasás/írás)

#### **Táblázat 2: Az olvasható/írható regiszterek leírása**

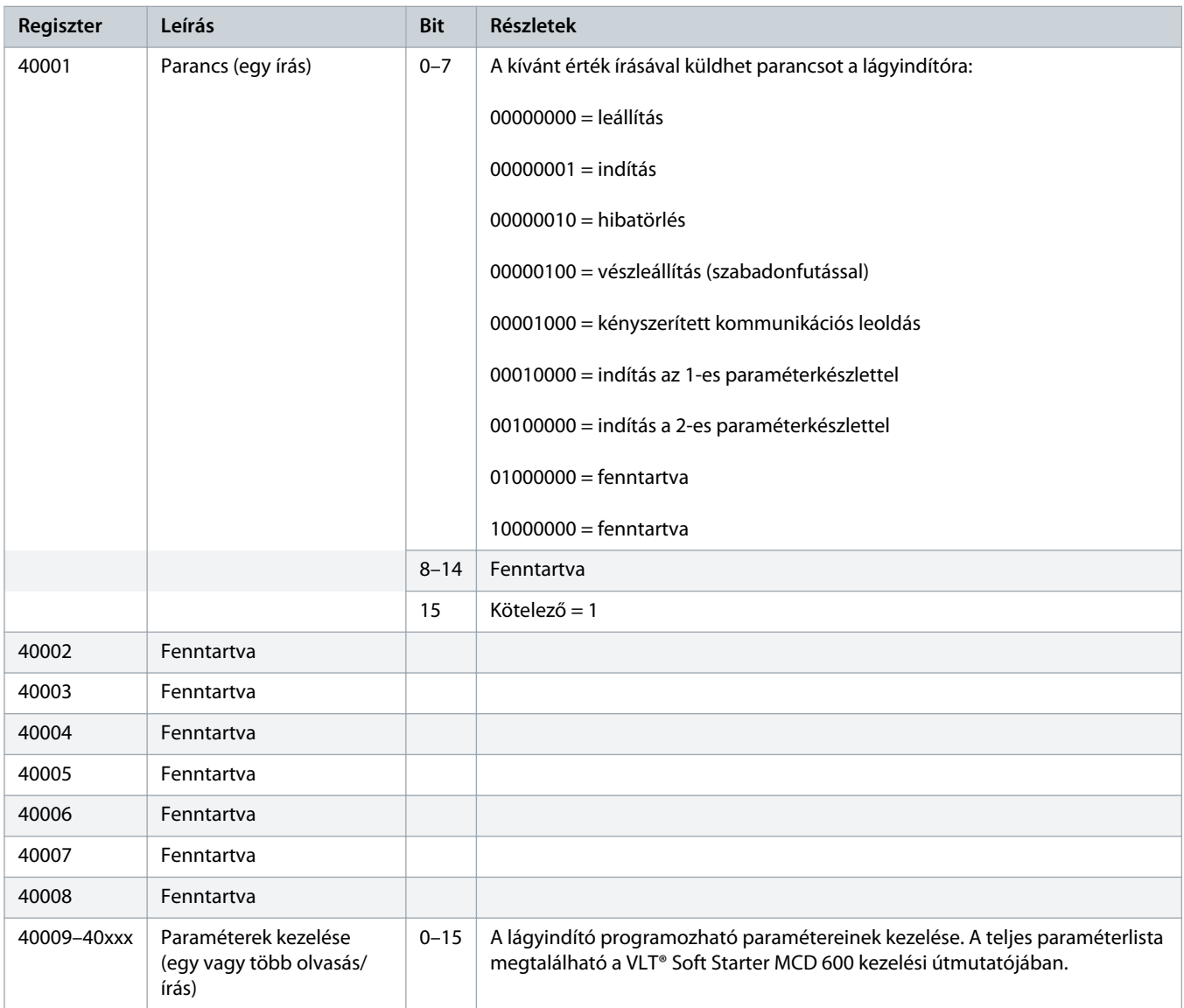

## 4.5.2 Állapotjelentő regiszterek (csak olvasás)

## **M E G J E G Y Z é S**

Az MCD6-0063B és az ennél kisebb modellek (1~4-es azonosítójú lágyindítómodellek) esetében a kommunikációs regiszterek által jelentett áram a tényleges érték 10-szerese.

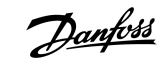

#### **Táblázat 3: A csak olvasható regiszterek leírása**

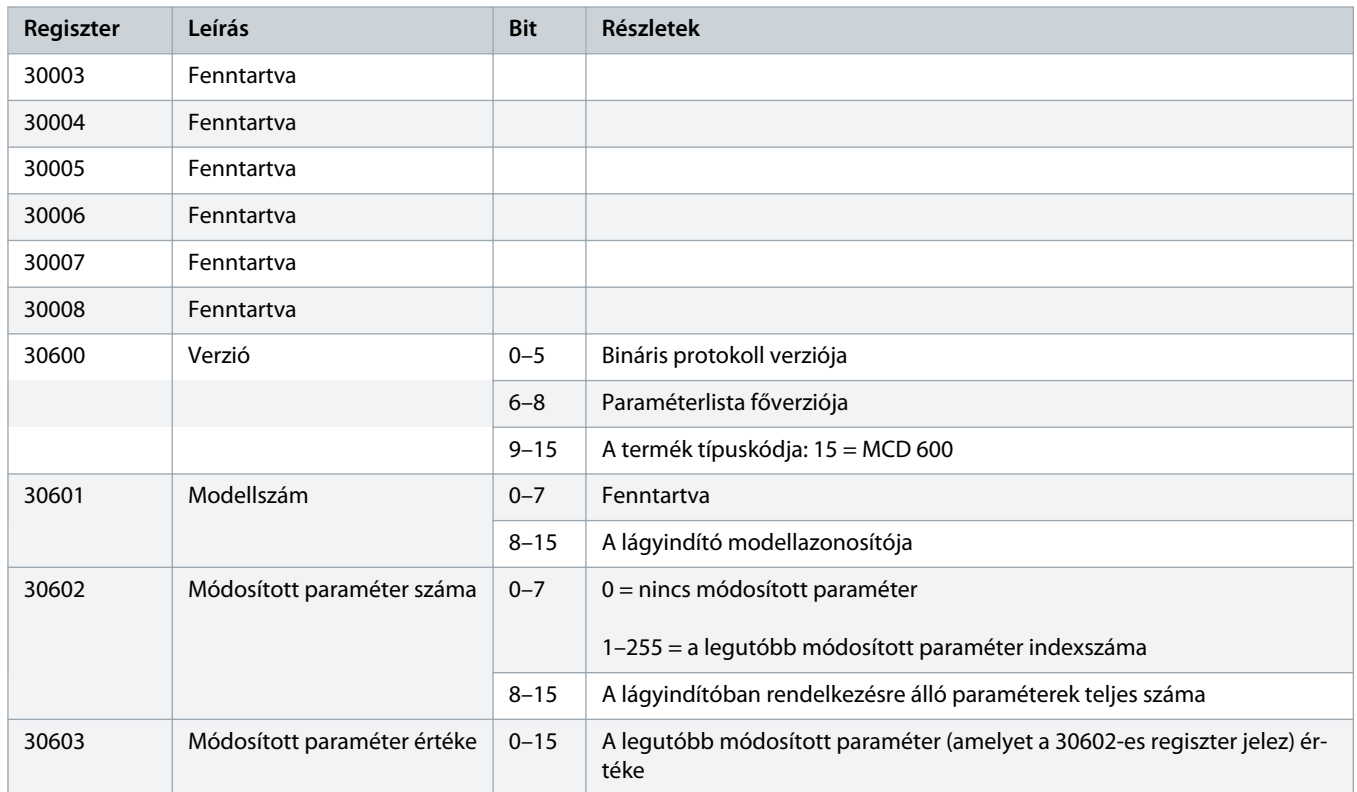

**Regiszter Leírás Bit Részletek** 30604 Az indító állapota 0–4 0 = fenntartva

![](_page_11_Picture_153.jpeg)

![](_page_11_Picture_154.jpeg)

1 = üzemkész

2 = indítás

![](_page_11_Picture_5.jpeg)

![](_page_12_Picture_210.jpeg)

Danfoss

![](_page_12_Picture_211.jpeg)

# Danfoss

![](_page_13_Picture_149.jpeg)

<span id="page-13-0"></span>![](_page_13_Picture_150.jpeg)

## **M E G J E G Y Z é S**

A 30603-as (Módosított paraméter értéke) regiszter olvasása esetén a 30602-es (Módosított paraméter száma) és a 30604-es (Van módosított paraméter) regiszter visszaáll. A 30602-es és a 30604-es regisztert mindig a 30603-as előtt kell olvasni.

## 4.6 Öröklött mód

#### 4.6.1 Regiszterek

## **M E G J E G Y Z é S**

Az MCD6-0063B és az ennél kisebb modellek (1~4-es azonosítójú lágyindítómodellek) esetében a kommunikációs regiszterek által jelentett áram a tényleges érték 10-szerese.

## **M E G J E G Y Z é S**

Öröklött módban a csíptetős Modbus-modul regiszterdefinícióinak való megfelelés érdekében a 40003-as regiszterrel kezdődnek a csak olvasható állapotjelentő regiszterek. Ugyanezek az adatok a 30003-assal kezdődő regiszterekben is elérhetők.

#### **Táblázat 4: Az öröklött mód regisztereinek leírása**

![](_page_13_Picture_151.jpeg)

**Regiszter Leírás Bit Részletek** 40003 A lágyindító állapota 0–3 1 = üzemkész

![](_page_14_Picture_194.jpeg)

40004

40007 40008 40009– 40xxx

![](_page_14_Picture_195.jpeg)

 $2 =$ indítás

![](_page_14_Picture_5.jpeg)

![](_page_15_Picture_165.jpeg)

![](_page_16_Picture_200.jpeg)

<span id="page-17-0"></span>![](_page_17_Picture_224.jpeg)

# **M E G J E G Y Z é S**

A 40603-as (Módosított paraméter értéke) regiszter olvasása esetén a 40602-es (Módosított paraméter száma) és a 40604-es (Van módosított paraméter) regiszter visszaáll. A 40602-es és a 40604-es regisztert mindig a 40603-as előtt kell olvasni.

## 4.7 Példák

#### **Táblázat 5: Parancs: indítás**

![](_page_17_Picture_225.jpeg)

#### **Táblázat 6: A lágyindító állapota: üzemelés**

![](_page_17_Picture_226.jpeg)

#### **Táblázat 7: Leoldási kód: motortúlterhelés**

![](_page_17_Picture_227.jpeg)

![](_page_17_Picture_13.jpeg)

![](_page_18_Picture_0.jpeg)

**Táblázat 8: Paraméter letöltése a lágyindítóról – 5-ös paraméter olvasása (1-5 Locked Rotor Current (Blokkoltforgórész-áram) paraméter), 600%**

![](_page_18_Picture_161.jpeg)

**Táblázat 9: Egy paraméter feltöltése a lágyindítóra – 61-es paraméter írása (2-9 Stop Mode (Leállítási mód) paraméter), beállítás =1**

![](_page_18_Picture_162.jpeg)

**Táblázat 10: Több paraméter feltöltése a lágyindítóra – 9-es, 10-es és 11-es paraméter írása (2-2-es – 2-4-es paraméterek), beállítás = 15 s, 300%, illetve 350%**

![](_page_18_Picture_163.jpeg)

## **M E G J E G Y Z é S**

Ez a funkció csak egymást követő paraméterek feltöltésére használható. A Register (Regiszter) mezőben a feltöltendő paraméterek száma, valamint az első paraméter regiszterének száma látható.

## <span id="page-19-0"></span>4.8 Leoldási kódok

![](_page_19_Picture_171.jpeg)

Danfoss

![](_page_20_Picture_147.jpeg)

![](_page_21_Picture_1.jpeg)

## <span id="page-21-0"></span>4.9 Modbus-hibakód

![](_page_21_Picture_62.jpeg)

![](_page_22_Picture_0.jpeg)

# <span id="page-22-0"></span>**5 Specifikációk**

## 5.1 Csatlakozások

![](_page_22_Picture_92.jpeg)

## 5.2 Beállítások

![](_page_22_Picture_93.jpeg)

## 5.3 Tanúsítvány

![](_page_22_Picture_94.jpeg)

![](_page_23_Picture_0.jpeg)

# **Tárgymutató**

![](_page_23_Picture_112.jpeg)

## **Á**

![](_page_23_Picture_113.jpeg)

![](_page_24_Picture_0.jpeg)

![](_page_25_Picture_0.jpeg)

Danfoss A/S Ulsnaes 1 DK-6300 Graasten vlt-drives.danfoss.com

Danfoss can accept no responsibility for possible errors in catalogues, brochures and other printed material. Danfoss reserves the right to alter its products without notice. This also applies to products already on order provided that such alterations can be made without subsequential changes being necessary in specifications already agreed. All trademarks in this material are property of the respective<br>companies. Danfoss 

![](_page_25_Picture_4.jpeg)